Oracle Financial Services Regulatory Reporting for US Federal Reserve – Lombard Risk Integration Pack

Installation Guide

Release 8.0.4.2.0

September 2017

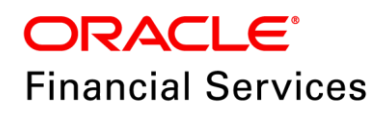

#### **Executive Summary**

This document includes the necessary instructions to apply 8.0.4.2.0 maintenance level release for Regulatory Reporting for US Federal Reserve – Lombard Risk Integration Pack and perform the required post install configurations. You can find the latest copy of this document in **OTN**.

# **TABLE OF CONTENTS**

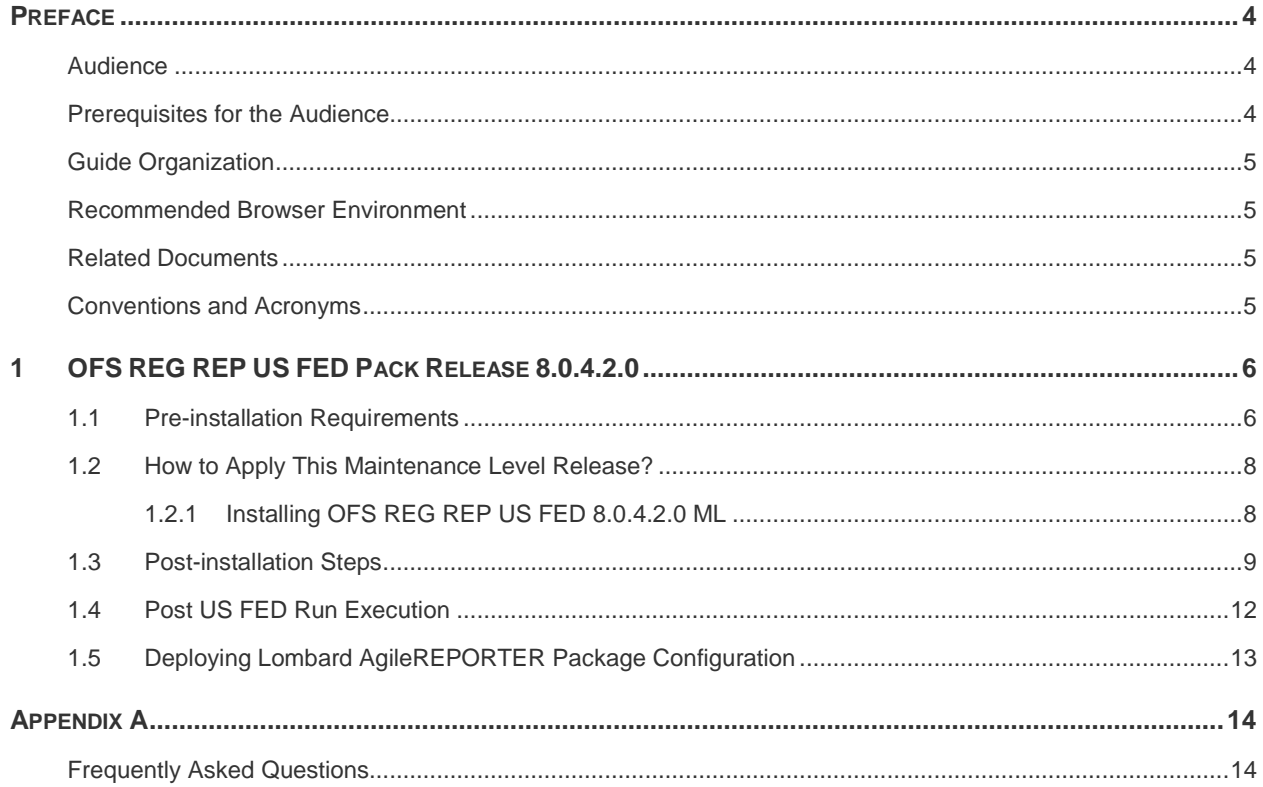

# <span id="page-3-0"></span>**Preface**

This document provides step-by-step instructions to install the OFS Regulatory Reporting for US Federal Reserve – Lombard Risk Integration Pack 8.0.4.2.0 Maintenance Level (ML) release.

This chapter discusses the following topics:

- [Audience](#page-3-1)
- **+** [How this Guide is organized](#page-4-0)
- [Recommended Environment](#page-4-1)
- ◆ [Related Documents](#page-4-2)
- [Conventions Used](#page-4-3)

#### <span id="page-3-1"></span>**Audience**

Oracle Financial Services Regulatory Reporting for US Federal Reserve – Lombard Risk Integration Pack Installation Guide is intended for administrators and implementation consultants who are responsible for installing and maintaining the application pack components.

### <span id="page-3-2"></span>**Prerequisites for the Audience**

The document assumes that you have experience in installing Enterprise components and basic knowledge about the following is recommended.

A good understanding and knowledge of the following is expected from the administrator before starting the actual installation:

- OFSAA Architecture
- Oracle Financial Services Regulatory Reporting for US Federal Reserve Lombard Risk Integration Pack Components Architecture
- Deployment of OFSAA Configuration Package on Lombard Risk AgileREPORTER Platform
- UNIX Commands

٠

Database Concepts and Administrator Commands

Web Server/ Web Application Server Deployment

# <span id="page-4-0"></span>**Guide Organization**

The Oracle Financial Services Regulatory Reporting for US Federal Reserve – Lombard Risk Integration Pack Installation Guide includes the following topics:

- **+** [Pre-installation Requirements](#page-5-1)
- **+ [How to Apply This Maintenance Level Release?](#page-5-2)**
- Post-installation Steps
- ◆ [Post US FED Run Execution](#page-11-0)
- **+** [Deploying Lombard AgileREPORTER Package Configuration](#page-12-0)

### <span id="page-4-1"></span>**Recommended Browser Environment**

Infrastructure application is tested with Microsoft Internet Explorer™ browser. For best viewing of Infrastructure pages, set the screen resolution to a minimum resolution of 1024 x 768 pixels.

## <span id="page-4-2"></span>**Related Documents**

This section identifies additional documents related to OFS REG REP US FED. You can access Oracle documentation online from Documentation Library [\(OHC\)](http://docs.oracle.com/cd/E60528_01/homepage.htm).

Oracle Financial Services REG REP US FED 8.0.4.2.0 User Guide

### <span id="page-4-3"></span>**Conventions and Acronyms**

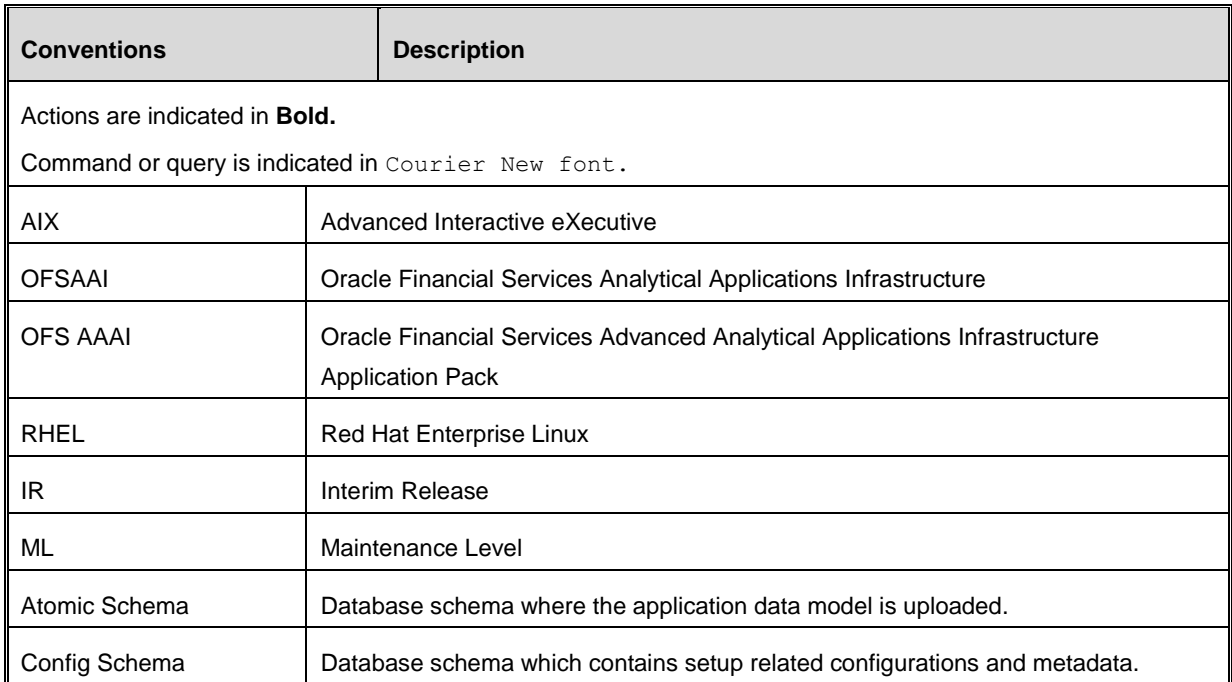

# <span id="page-5-0"></span>**1 OFS REG REP US FED Pack Release 8.0.4.2.0**

This Maintenance Level (ML) Release of OFS REG REP US FED – Lombard Risk Integration Pack is cumulative and includes all enhancements and bug fixes done since the OFS REG REP US FED – Lombard Integration Pack v8.0.4.1.0 release. For more information, refer the Oracle Financial Services Regulatory Reporting for US Federal Reserve – Lombard Risk Integration Pack Guide – Release 8.0.4.2.0 on [OHC.](http://docs.oracle.com/cd/E60528_01/homepage.htm)

#### <span id="page-5-1"></span>**1.1 Pre-installation Requirements**

The prerequisite software that must be installed are:

- 1. Oracle Financial Services Analytical Applications Infrastructure (OFSAAI) **8.0.4.1.0** (patch **25715669)**
- 2. Oracle Financial Services Data Foundation (FSDF) patches to be applied:
	- o FSDF 8.0.4.1.0 Maintenance Level patch **26285451**
	- o FSDF 8.0.4.1.1 One-off patch **26263935**
	- o FSDF 8.0.4.1.2 One-off patch **26320483**
	- o FSDF 8.0.4.1.3 One-off patch **26675306**
- 3. OFS REG REP US FED 8.0.4.0.0 Interim Release patch **25710692**
- 4. AgileREPORTER version **1.15.5-b1217**
- 5. AgileREPORTER Templates version **ARforFED\_v1.10.2.zip**
- <span id="page-5-3"></span>6. (**Optional Step**. Applicable only if you modified these rules according to user-specific values.) Archive the following Rules to retain the customizations, if any.
	- **NOTE:** These rules are using SCD dimension data as source hierarchy where each user will have their own user-specific values. These rules must be archived before applying the patch as installer re-writes the rule with sample values. See **Section 10.4.2: Metadata Restore/Archive** in *[Oracle Financial Services](http://docs.oracle.com/cd/E60058_01/PDF/8.0.4.x/8.0.4.0.0/OFSAAI_User_Guide_8.0.4.0.0.pdf)*

*[Analytical Applications Infrastructure User Guide Release 8.0.4.0.0](http://docs.oracle.com/cd/E60058_01/PDF/8.0.4.x/8.0.4.0.0/OFSAAI_User_Guide_8.0.4.0.0.pdf)* for more details on Metadata Restore/Archive steps.

<span id="page-5-2"></span>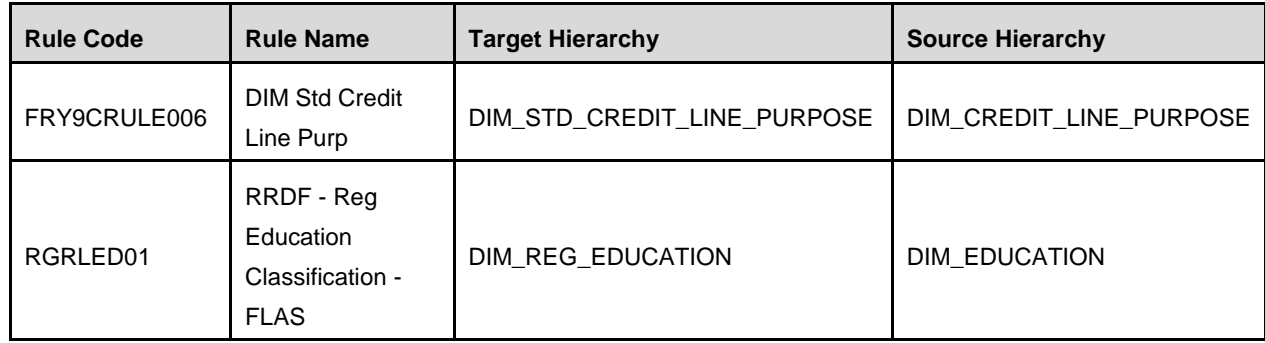

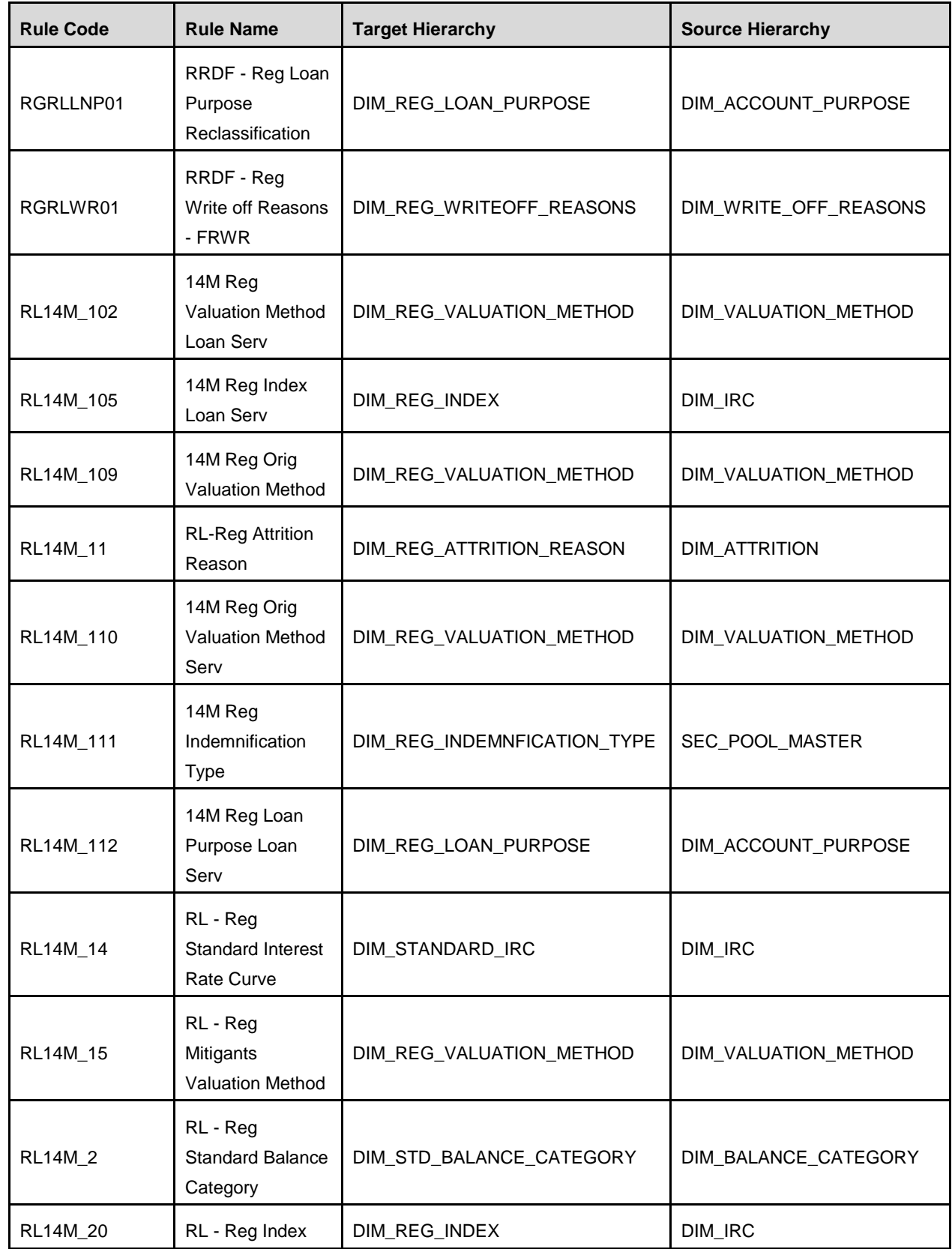

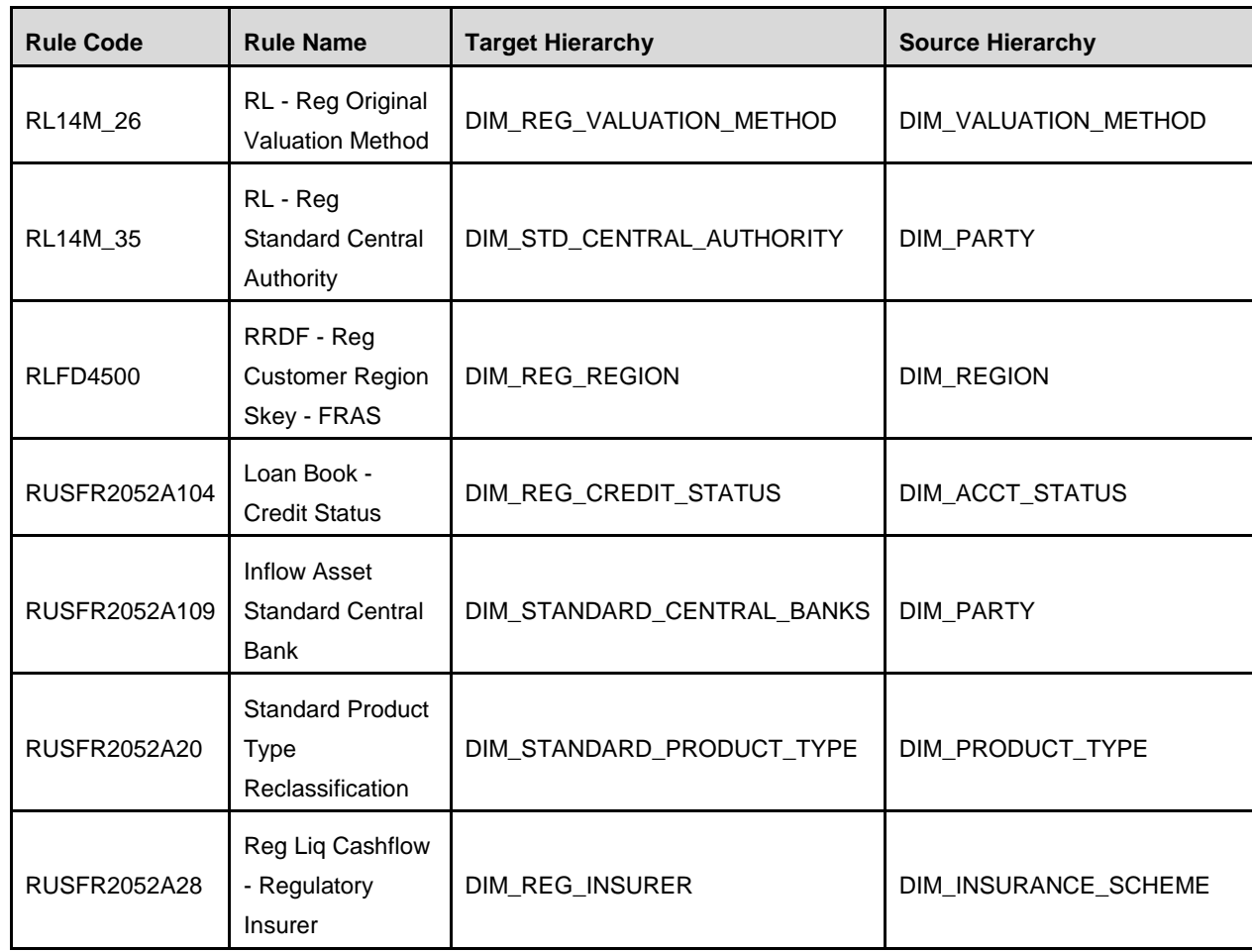

## <span id="page-7-0"></span>**1.2 How to Apply This Maintenance Level Release?**

To apply this maintenance release, follow the steps in [Section 1.2.1](#page-7-1) and [Section 1.3](#page-8-0) sequentially.

### <span id="page-7-1"></span>**1.2.1 Installing OFS REG REP US FED 8.0.4.2.0 ML**

Perform the following instructions to download, extract and install this ML patch:

- 1. Download the **OFS\_REG\_REP\_USFED\_8.0.4.2.0\_GENERIC.zip** archive file from [https://support.oracle.com/](https://support.oracle.com/epmos/faces/PatchHome?_adf.ctrl-state=n5mmlhnjb_9&_afrLoop=155959105387277) for patch **26381621** under the *Patches & Updates* tab.
- 2. Copy the archive file to your OFSAA server in **Binary** mode.
- 3. Shut down all the OFSAA Services. For more information, refer to the *Start/Stop Infrastructure Services* section in [Oracle Financial Services Advanced Analytical Applications Infrastructure](http://docs.oracle.com/cd/E60058_01/homepage.htm)  [Pack Installation Guide –](http://docs.oracle.com/cd/E60058_01/homepage.htm) Release 8.0.4.1.0.

#### **NOTE:** Ensure that the **FICSERVER** is up and running.

4. Execute **chmod -R 750 \$FIC\_HOME**

5. If you have an Unzip utility, skip to the next step.

Download the Unzip utility (OS specific) **unzip\_<os>.Z** from the location <https://updates.oracle.com/unzips/unzips.html> and copy it in **Binary** mode to the directory that is included in your PATH variable, typically **\$HOME** path or directory in which you have copied the 8.0.4.2.0 ML.

o Uncompress the unzip installer file using the command:

**uncompress unzip\_<os>.Z**

**NOTE:** If you notice an error message "**uncompress: not found [No such file or directory]**", contact your UNIX administrator.

- 6. Execute **chmod 751 OFS\_REG\_REP\_USFED\_8.0.4.2.0\_GENERIC.zip**
- 7. Execute unzip -a <name of the file to be unzipped> For example: **unzip -a OFS\_REG\_REP\_USFED\_8.0.4.2.0\_GENERIC.zip**
- 8. Configure **UPLOAD\_MODEL** parameter in the **param.conf** file present under the **OFS\_REG\_REP\_USFED/conf** directory to determine if Model Upload is required or not: **0** = If you have already performed Model Upload and want to skip Model Upload process **1** = If you want to perform Model Upload
- 9. Navigate to **OFS\_REG\_REP\_USFED/bin** directory and execute **./install.sh**
- 10. The installation progress can be viewed by periodically refreshing the log file under the **OFS\_REG\_REP\_USFED/logs** directory.
- 11. After installation is completed, verify the log file for any Errors or Warnings. Contact My Oracle [Support](https://support.oracle.com/epmos/faces/MosIndex.jspx?_afrLoop=435803697597782&_afrWindowMode=0&_adf.ctrl-state=1c198de7cy_4) in case of any issues.

**NOTE:** This patch installation has taken approximately 23 minutes to complete in Oracle Labs.

#### <span id="page-8-0"></span>**1.3 Post-installation Steps**

Perform the following instructions after successful installation of the ML patch:

- 1. Generate the application EAR / WAR file and redeploy the application on the configured Web Application Server. For more information on generating and deploying EAR / WAR file, refer to the *Post Installation Configuration* section in [Oracle Financial Services Advanced Analytical](http://docs.oracle.com/cd/E60058_01/homepage.htm)  [Applications Infrastructure Pack Installation Guide –](http://docs.oracle.com/cd/E60058_01/homepage.htm) Release 8.0.4.1.0.
- 2. Restart all the OFSAA services. For more information, refer to the *Start/Stop Infrastructure Services* section in [Oracle Financial Services Advanced Analytical Applications Infrastructure](http://docs.oracle.com/cd/E60058_01/homepage.htm)  [Pack Installation Guide –](http://docs.oracle.com/cd/E60058_01/homepage.htm) Release 8.0.4.1.0.
- 3. Execute all the batches to Re-save the Derived Entities EXCEPT the following batches:
	- a. **<<INFODOM>>\_USFED\_FR2052A\_RESAVEDEPV**
	- b. **<<INFODOM>>\_USFED\_FRY14M\_RESAVEPV**
	- c. **<<INFODOM>>\_USFED\_FRY2900\_RSVDEPV**
- d. **<<INFODOM>>\_USFED\_FRY2644\_RESVDEPV**
- e. **<<INFODOM>>\_USFED\_FRY2314\_RSVDEPV**
- 4. Execute ALL the view scripts (available under **OFS\_REG\_REP\_USFED/Post\_Scripts** directory of the patch) in Atomic Schema:
- 5. Perform Source Model generation for US FED Processing Sources. For more information, see Section 2.3.4 Generating Source Model in [Oracle Financial Services Analytical Applications](http://docs.oracle.com/cd/E60058_01/homepage.htm)  [Infrastructure 8.0.4.0.0 User Guide.](http://docs.oracle.com/cd/E60058_01/homepage.htm)
- 6. Execute the following batches after the previous SQL script executions are completed:
	- a. **<<INFODOM>> USFED\_FR2052A\_RESAVEDEPV**
	- b. **<<INFODOM>>\_USFED\_FRY14M\_RESAVEPV**
	- c. **<<INFODOM>>\_USFED\_FRY2900\_RSVDEPV**
	- d. **<<INFODOM>>\_USFED\_FRY2644\_RESVDEPV**
	- e. **<<INFODOM>>\_USFED\_FRY2314\_RSVDEPV**
- 7. (**Optional Step**. Applicable only if [Step 6 in the Pre-installation Requirements](#page-5-3) is performed.) The following archived rules must be restored to retain the user-specific configurations.

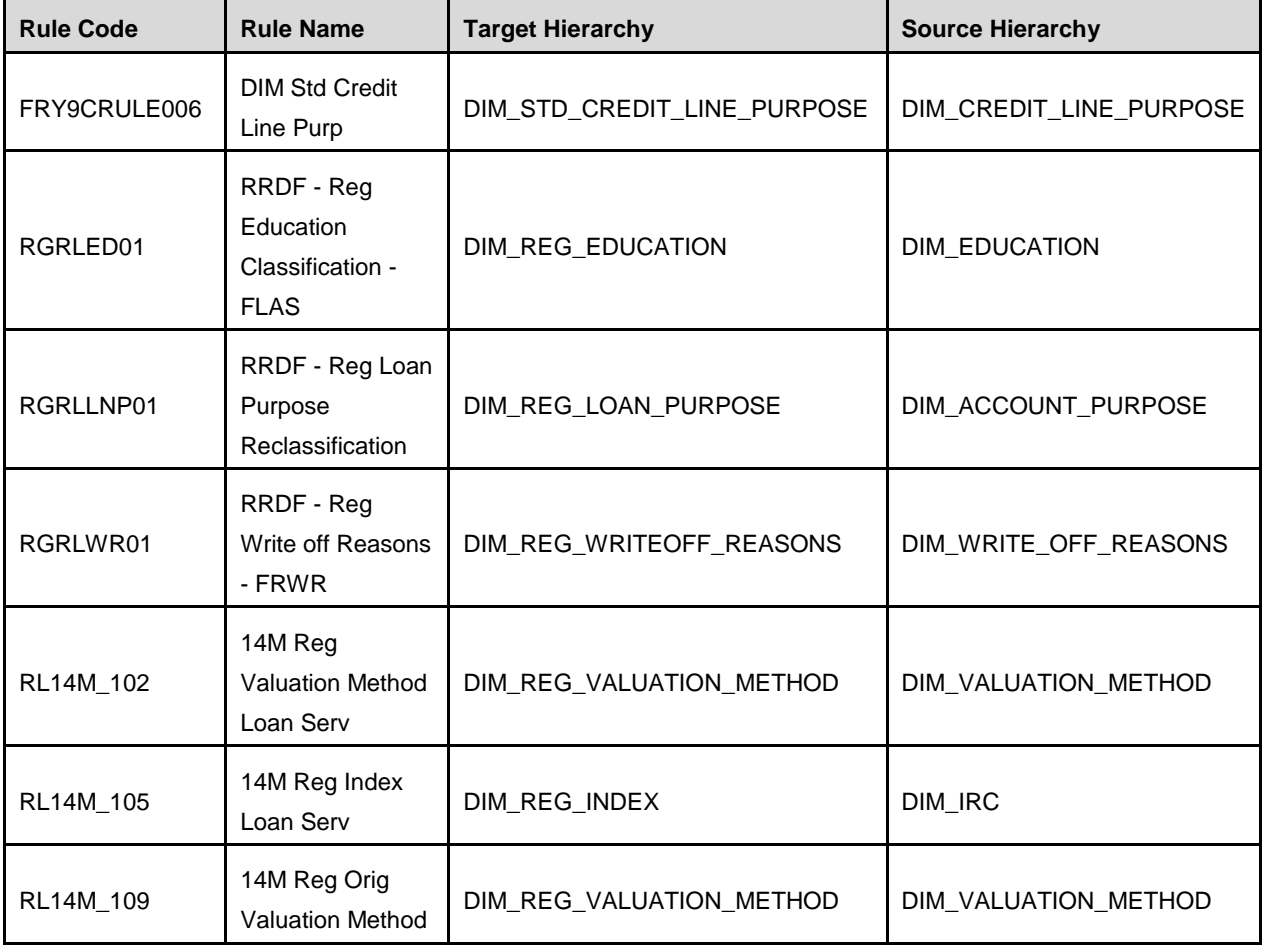

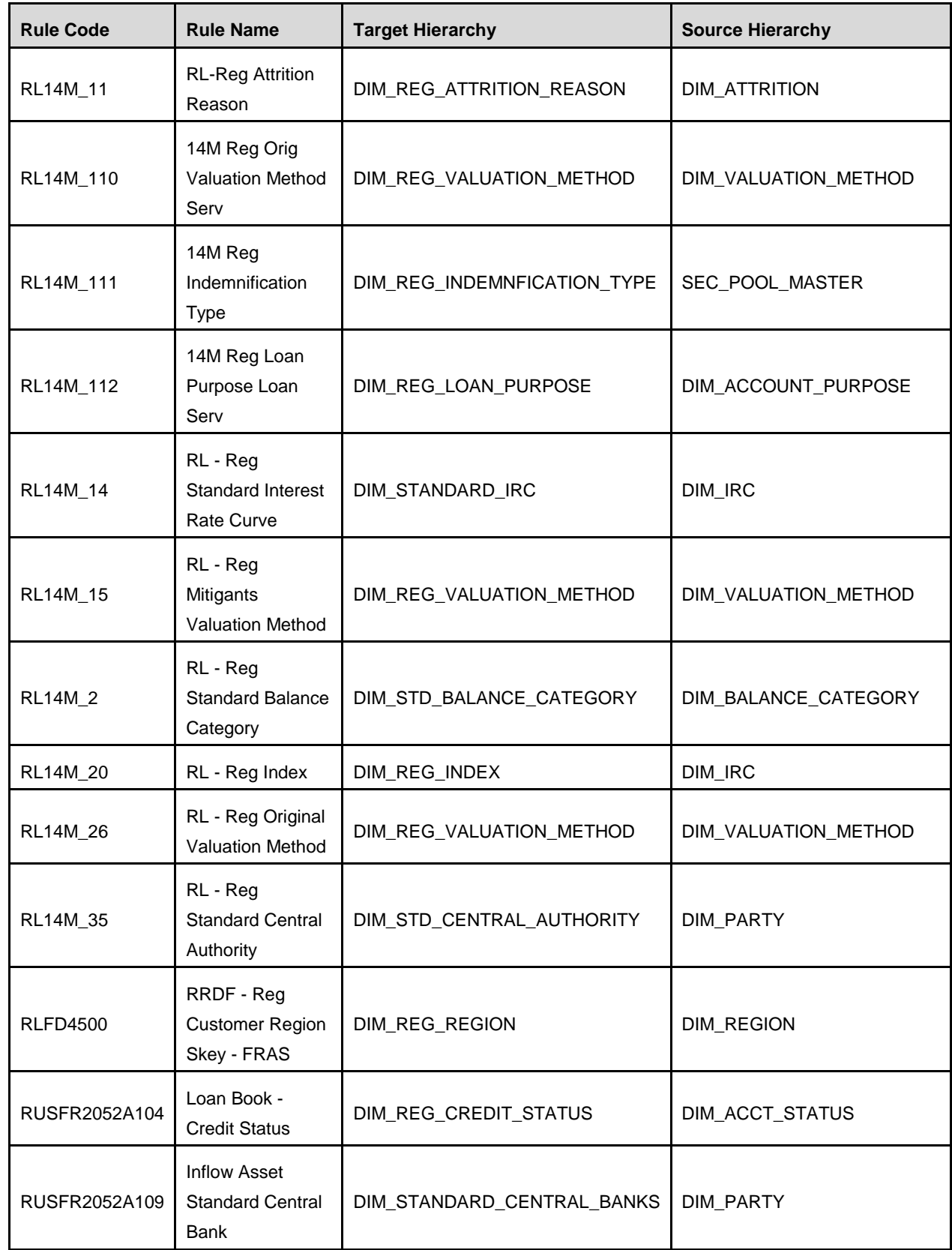

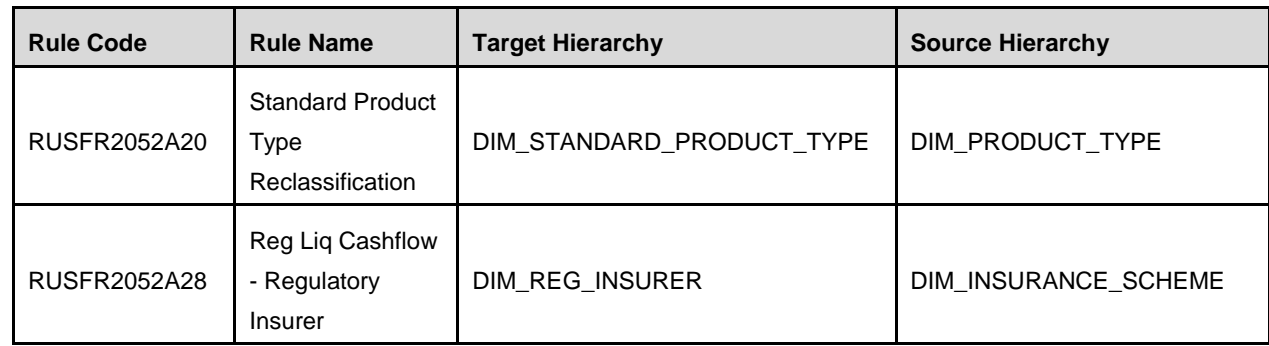

8. (**Optional Step**. Applicable if the reports: FRY-9C -- HC-E, FFIEC-031 -- RC-E, and FFIEC-041 -- RC-E are used).

Modify the T2T to add Mappings for Common Account Summary - Outstanding Principal Balance from TD Contracts and CASA Accounts.

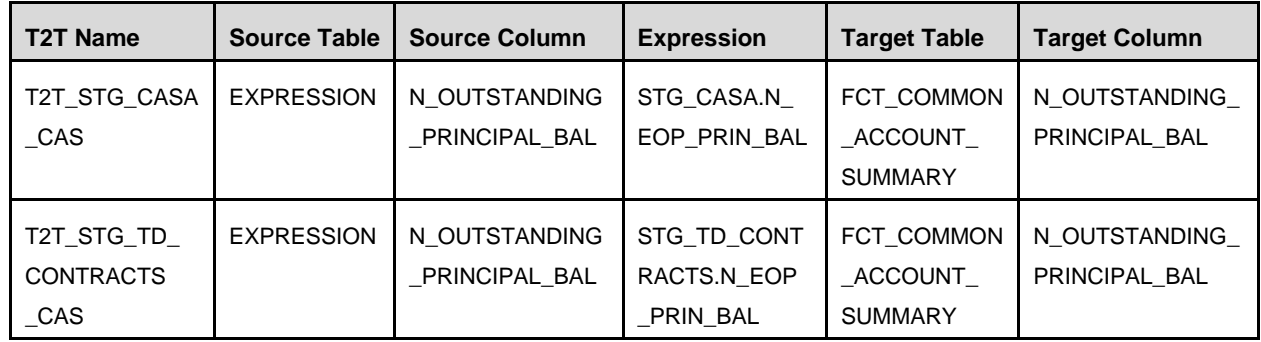

## <span id="page-11-0"></span>**1.4 Post US FED Run Execution**

Perform the following instructions after US FED Run Execution:

- 1. For prior date reporting, please see the [Prior Date Reporting](http://docs.oracle.com/cd/E60528_01/books/RRS%20US%20FED/Embedded_Files/Prior_Date_Reporting.pdf) document.
- 2. Execute <<**INFODOM>> USFED\_RUNEXE\_RESAVE** batch to populate RUNEXESUMM table. Lombard AgileREPORTER would display additional filters of Run Execution ID and Run Status during report retrieval based on RUNEXESUMM table.
	- a. Run Execution ID is Run Execution Identifier concatenated with Run Description.
	- b. Run Status shows the status of US FED Run Execution.
	- c. Define the entities as SOLO or CONSOLIDATED in Lombard AgileREPORTER before retrieving returns.

## <span id="page-12-0"></span>**1.5 Deploying Lombard AgileREPORTER Package Configuration**

After saving the derived entities, proceed to deploy the product configuration on the Lombard AgileREPORTER using the OFSAA REGREP USFED 80420.zip file bundled inside **Config\_Package** directory (**OFS\_REG\_REP\_USFED\Config\_Package\**) of the installer.

Refer to the Lombard AgileREPORTER Installation Guide v1.11 document to deploy Product Configuration on Lombard AgileREPORTER.

The OFS Regulatory Reporting for US Federal Reserve – Lombard Risk Integration Pack is now ready for use. If you encounter any problems during set up, contact OFSAA Support at [My Oracle Support.](https://support.oracle.com/epmos/faces/MosIndex.jspx?_afrLoop=435803697597782&_afrWindowMode=0&_adf.ctrl-state=1c198de7cy_4)

# <span id="page-13-0"></span>**Appendix A**

## <span id="page-13-1"></span>**Frequently Asked Questions**

#### **What checks does the 8.0.4.2.0 Release perform?**

- Environment Check: As part of the environment check, it performs Java validation, Environment Variables validation, OS specific validation, DB specific validation, and it shuts down all OFSAAI Services (Infrastructure Server, ICC Server, and back-end services).
- Post-install Check: As part of the post-install check, it checks if the OFSAAI services can be successfully started.

#### **Which version of ERwin Data Modeler does OFSAAI support?**

OFSAAI now supports ERwin version 9.2 and 9.5 generated XMLs in addition to ERwin 4.1, ERwin 7.1, ERwin 7.3 and ERwin 9.0 formats.

#### **What should I do for viewing the log files in Debug level for troubleshooting?**

By default, the log level is set as INFO. You need to manually change to Debug to view the log files in debug level. Based on your requirement, you can change the log level to Warn, Error, or Fatal as well.

- 1. Navigate to *\$FIC\_HOME/conf* in the APP layer of your OFSAAI installation.
	- Change the **priority value** to **Debug** in the *RevLog4jConfig.xml* file.

For example:

```
<root> 
   <priority value ="debug" /> 
   <appender-ref ref="ConsoleAppender1"/> 
</root>
```
Change the value of **LOGGERLEVEL** in the *DynamicServices.xml* file from **20** to **0**. (**20** is the value for Info and **0** for Debug.)

- **NOTE:** For multi-tier installation, you must change the log level to Debug in the *DynamicServices.xml* and *RevLog4jConfig.xml* files, which are present in *\$FIC\_APP\_HOME/conf*, *\$FIC\_DB\_HOME/conf*, and *\$FIC\_WEB\_HOME/conf* directories.
- 2. Navigate to *\$FIC\_WEB\_HOME/webroot/conf* directory and change the **priority value** to **Debug** in the *ExportLog4jConfig.xml*, *MDBLogger.xml*, and *PR2Logger.xml* files to view log files in Debug level for the modules: Archive/Restore, Metadata Browser and RRF respectively.

# **ORACLE**

Oracle Financial Services Regulatory Reporting for US Federal Reserve – Lombard Risk Integration Pack 8.0.4.2.0 Installation Guide

September 2017

Oracle Corporation World Headquarters 500 Oracle Parkway Redwood Shores, CA 94065 U.S.A.

Worldwide Inquiries: Phone: +1.650.506.7000 Fax: +1.650.506.7200 oracle.com

Copyright © 2017, Oracle and/or its affiliates. All rights reserved. This document is provided for information purposes only and the contents hereof are subject to change without notice. This document is not warranted to be error-free, nor subject to any other warranties or conditions, whether expressed orally or implied in law, including implied warranties and conditions of merchantability or fitness for a particular purpose. We specifically disclaim any liability with respect to this document and no contractual obligations are formed either directly or indirectly by this document. This document may not be reproduced or transmitted in any form or by any means, electronic or mechanical, for any purpose, without our prior written permission.

Oracle and Java are registered trademarks of Oracle and/or its affiliates. Other names may be trademarks of their respective owners.

Intel and Intel Xeon are trademarks or registered trademarks of Intel Corporation. All SPARC trademarks are used under license and are trademarks or registered trademarks of SPARC International, Inc. AMD, Opteron, the AMD logo, and the AMD Opteron logo are trademarks or registered trademarks of Advanced Micro Devices. UNIX is a registered trademark licensed through X/Open Company, Ltd. 0611